#### بروز خطا در زمان استفاده از داده موبایل

# **SERGING THE Download Pending SERGING [پلی استور را برطرف کنیم](https://www.shabakeh-mag.com/mobile-tricks/android-tricks/16347/%DA%86%DA%AF%D9%88%D9%86%D9%87-%D9%BE%DB%8C%D8%BA%D8%A7%D9%85-%D8%AE%D8%B7%D8%A7%DB%8C-download-pending-%D8%AF%D8%B1-%DA%AF%D9%88%DA%AF%D9%84-%D9%BE%D9%84%DB%8C-%D8%A7%D8%B3%D8%AA%D9%88%D8%B1-%D8%B1%D8%A7-%D8%A8%D8%B1%D8%B7%D8%B1%D9%81-%DA%A9%D9%86%DB%8C%D9%85)**

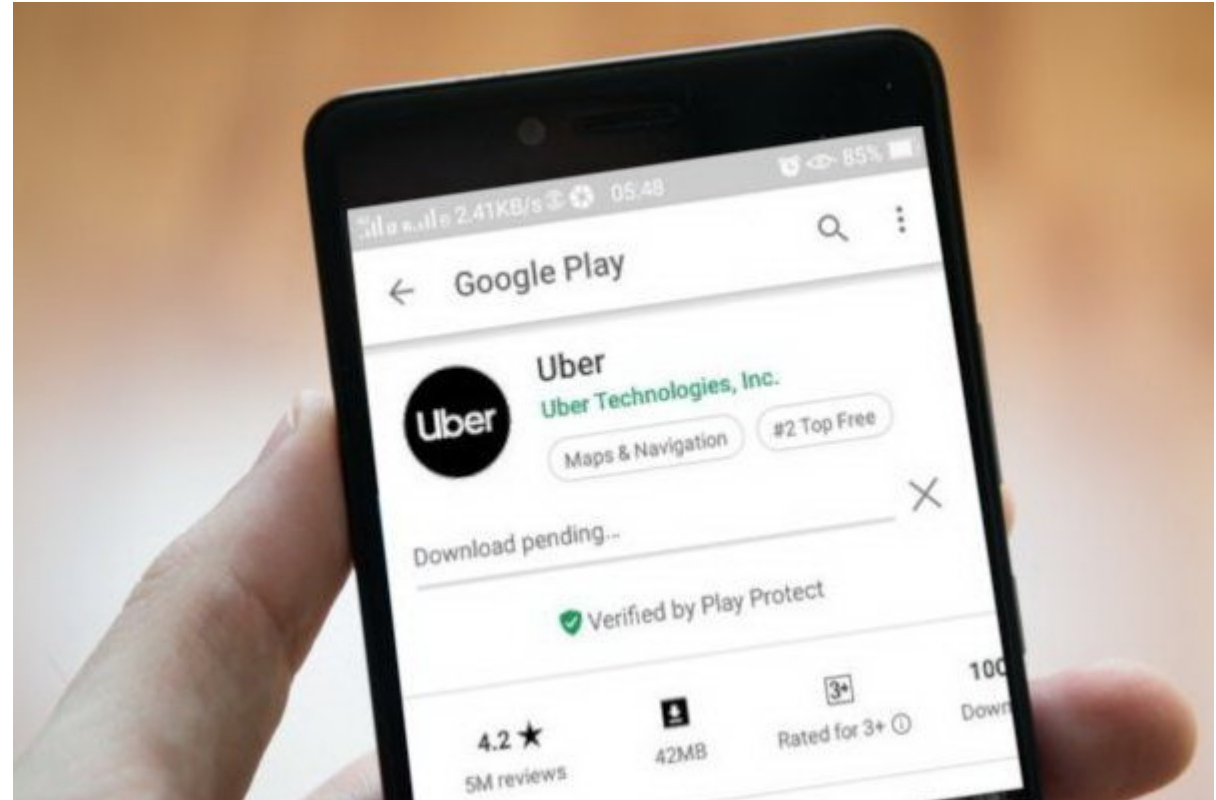

اگر مدت اندروید که اندروید کار اندروید کار سیستم اندروید کار کردهاید کار کردهاید که حجم انبوهی از که حجم انبوهی اپلیکاشنهای مختلف برای مختلف برای مختلف مختلف برای است به است نگاهی به گوگل به گوش به گوش به گوش به گوش به گوش بان העולם הול היה המחים המחים המחים המחים המחים החיים החים החים המחים המחים המחים להחים החים החים החחים. اما مان مسئله این مسئله از این گذاشته از این گذاشته و بدون دردسر میشهد و بدون دردسر نخواهد به کاربران دردسر نخ اغلب و موجود واغلب در زمان دانلود واغلبان دانلود و اپلیکیشنهای خود در گوگل با مواجه میشوند. andona pending op andonaan op and download Pending opp pandad op opp با استفاده از داده موبایل رخ میدهد.

گوگل پلی واقعه من منبع منبع و غنی منبع منبع عظیم و غنی افزار افزاری است که که کاربران میتوانند است که کاربران از طریق این اپلیکانات از اپلیکان مورد نظر خود از بازی از بازیهای اپلیکی از دریافت اپلیکیشن بهروزبانی اپلیکیشن به از طریق انجام انجام کاندان انجامات انجامات انجام انجام انجام انجام از انجام از طرف گوش کار انجام از با با از ب نیست.

اخیرانا با انتخابات ان کاربانان از کاربانان اندروید گاربانان اندران اندران که استور با داده با داده با داده کار نمیکندان. اینان بالاتان بالاتانات لاتانیا با تان با با این بالاتان اپلیکیشن یا دانلود اپلیکیشنهای اپلیکیشن به اپلیکیشن گوگل پلی استور به جای انجام این کار پیغام Pending Download را نمایش میدهد. نکته اینجا است که دان استفاده از استفاده از استفاده از موجع از وارد از وقتی به درستی انجام میشود، اما وقتی انجام به داده موبایل میشوید پیغام است به نظام Download Pending و این باشد.

## **چگونه میتوان خطای Pending Download را در گوگل پلی استور برطرف کرد**

اگر هم هم هم در زمان از اینترنت از اینترنت اپراتور از اینترنت اپراتور سیار (داده موبود) با گوگل پلی استور به م برخورده میکن وجود میکن میکنید، راههای میتوانید این میکنید و پیغامهای این میتوانید این میتوانید این میتوانید ای<br>این میتوانید این میتوانید این میتوانید این میتوانید این میتوانید این میتوانید این میتوانید این میتوانید این می کنید. در ادامه با چهار روش حل این مشکل آشنا خواهید شد.

# **.1 חחה חחהחה החחהחה החחהה השפחה (Download Pending)**

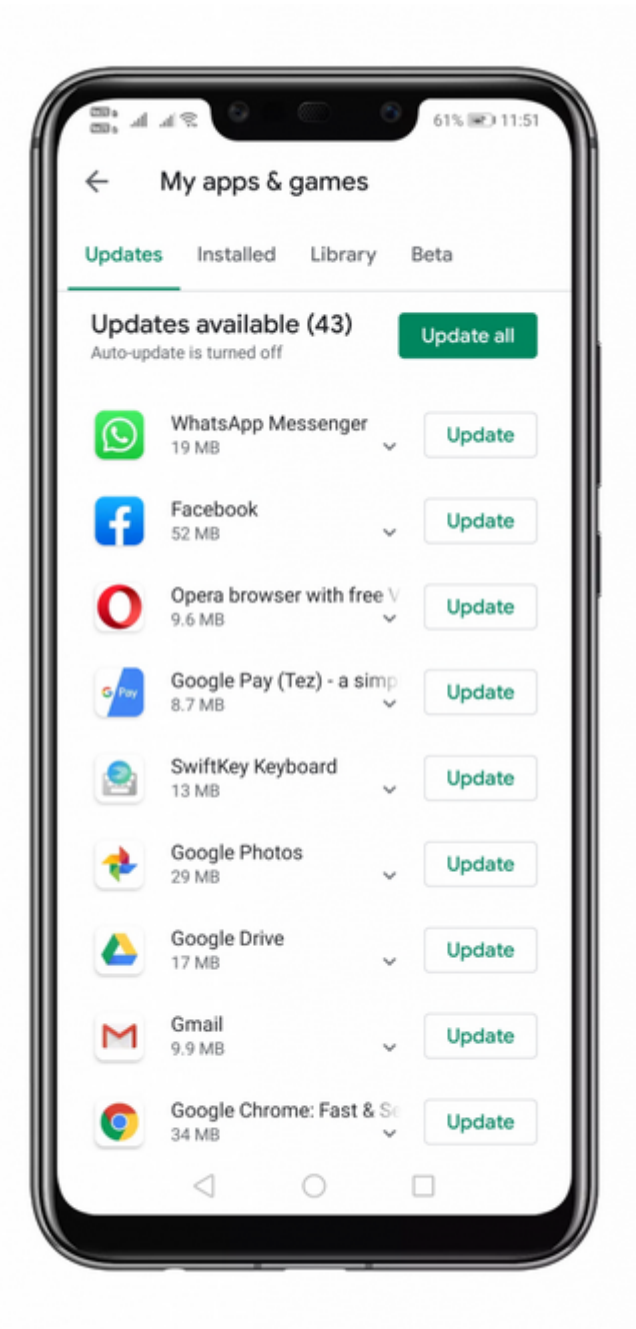

معمولات معم معمومو موم بروش برای برای برای برای برای برای برای موبایل استفاده از داده موبایل است. پیغام خطای Pending Download معمولا زمانی رخ میدهد که شما تنها اجازه بهروزرسانی خودکار Google Play Store popponen non none none John John Done Done Done on the Donnenon  $\Box$ הונות המסם מסם משפט מסם מס כום הם מסם מסם מסם מסם מסם מסם קס $\Box$  apps and games  $\Box$ .nnnn nnnnnn nn cancel all the downloads nnnnn nn nn

# **.2 اولويت دانلود اپلیکیشن را تغییر دهید**

اگر نمیتوانید یک اپلیکیشن یا بازی را از کو اپلیکیشن یا بازی اولود کنید کنید و اولود کنید کنی استور دانلود کنید and download Preference) (را تغییر دهید. شما این اولود این اولود این اولود را تغییر دانلود را روی گذاشتن اولود از طریق شبکه وای از طریق شبکه وای تنظیم از این جمای از کنید و نوار کنید و نوار کنید و نوار کنید و نوار کنید و ن راست بکشید. سپس روی بخش Settings تقه بزنید و بعد Preference download App را به network any Over تغییر دهید.

### **.3 اولويتهای اپلیکیشن را ریست کنید**

گاهی اوقات پیغام خطای Pending Download در زمان استفاده از داده موبایل به دلیل اولويتهای نامعت اور اور کاربران از کاربران از کاربران از کاربران اندروید اعلامات کردن اعلام کردن اعلام کردن کردن App کرد preferences خطای گوگل پلی استور را برطرف کردهاند. شما هم میتوانید برای ریست کردن App preferences مراحل زیر را دنبال كنيد:

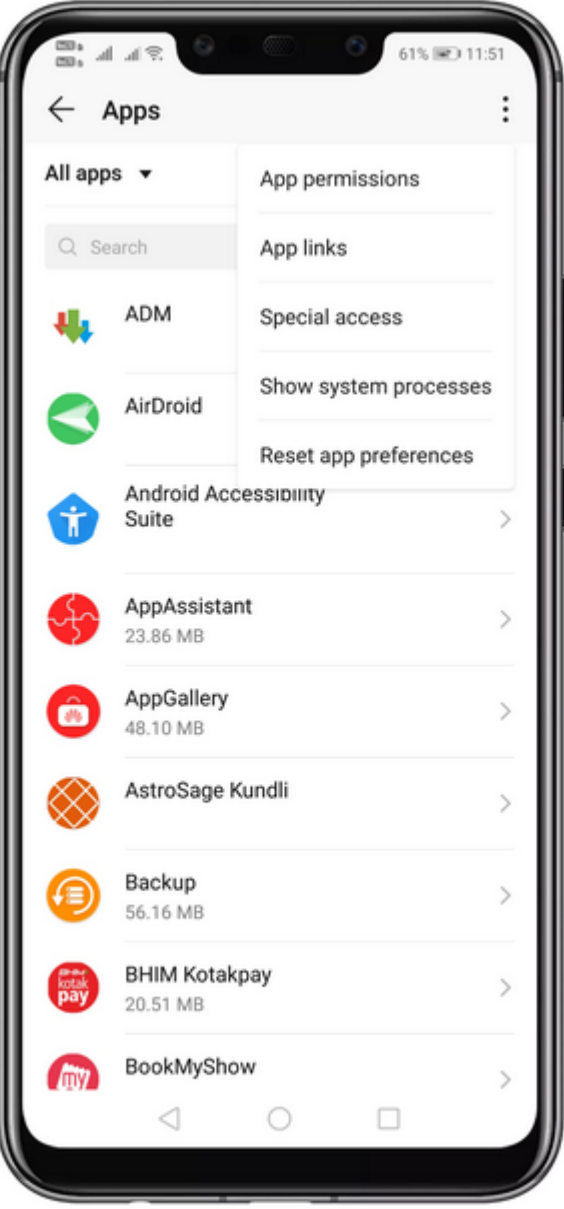

مرحله .2 در قسمت Apps، روی آیکون سه نقطه موجود در سمت راست بالای صفحه تقه بزنید.

مرحله .3 سپس روی گزينه preferences app Reset تقه بزنید.

بات مام ماه من ماهمان مشکل مشکل مشکل مشکل مشکل های مشکل مشکل مشکل مشکل مشکل برمان است.

## **.4 محدودیتهای دادههای پس زمینه را غیرفعال كنيد**

اگر همچنان با مشکل دانلودهای در گوگل پلیکیشن با مواجه هستید اپلیکیشنها در گوگل پلیکیشنه هستید گروگل میتوانید گ كردن محدودیتهای دادههای پس زمینه (Restrictions Data Background (را امتحان کنید.

مرحله .1 ابتدا به بخش تنظیمات (Settings (برويد و روی Internet & Network تقه بزنید.

مرحله .2 در صفحه بعد روی قسمت Usage Data تقه بزنید.

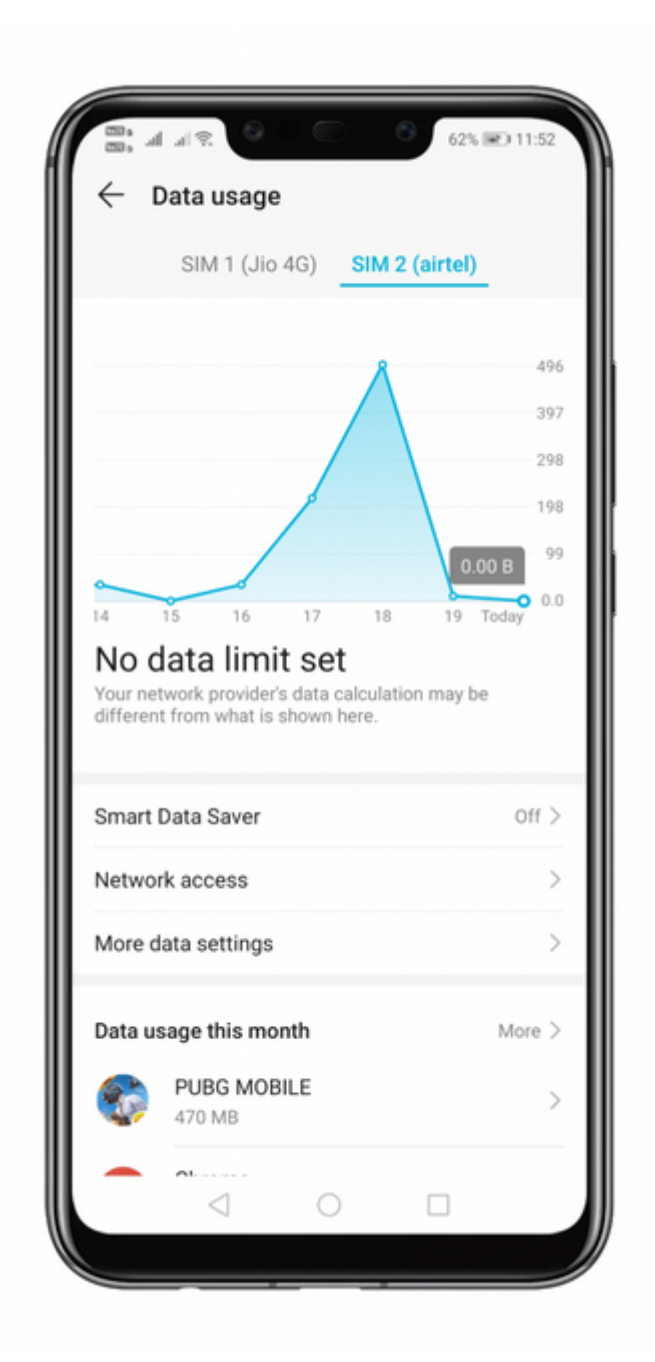

3 CDD 3 در صفحه Data Vsag Data بررسی که اعمال اعمال کنید که آیا محدودیت که آیا محدودیت داده است.

4 1000 14 بن فهرست اپلیکیشن اپلیکیشن اپلیکیشن باز اپلیکیشن باز آن این منافس بزنید و باز از آن Data Mobile Data

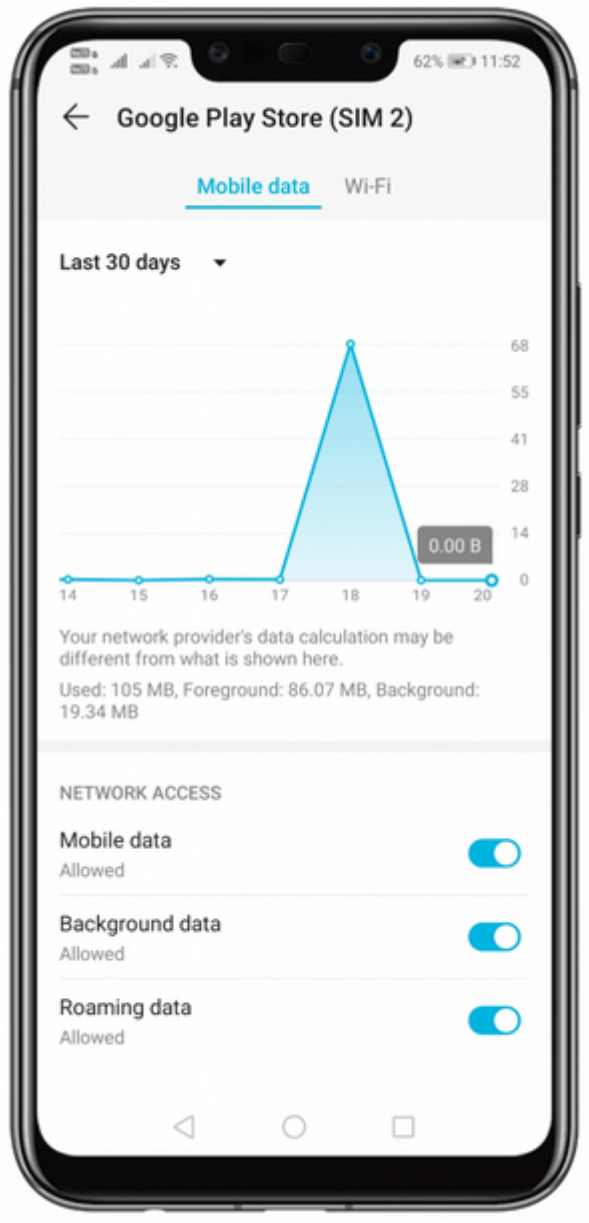

توجه داشته که این تنظیمات ممکن است در دستگاههای متفاوت متفاوت متفاوت است و منطقه متفاوت باشد، اما نتیجه کار اس است.

> **نویسنده:**  [محسن آقاجانی](https://www.shabakeh-mag.com/person/%D9%85%D8%AD%D8%B3%D9%86-%D8%A2%D9%82%D8%A7%D8%AC%D8%A7%D9%86%DB%8C) **دسته بندی:**  ترافیدان اندران اندروید **تاریخ انتشار:**  15:20 - 14/09/1398 **برچسب:**  [خطا در گوگل پلی استور](https://www.shabakeh-mag.com/tag/%D8%AE%D8%B7%D8%A7-%D8%AF%D8%B1-%DA%AF%D9%88%DA%AF%D9%84-%D9%BE%D9%84%DB%8C-%D8%A7%D8%B3%D8%AA%D9%88%D8%B1) - [پیغام خطای](https://www.shabakeh-mag.com/tag/%D9%BE%DB%8C%D8%BA%D8%A7%D9%85-%D8%AE%D8%B7%D8%A7%DB%8C-download-pending) [Store Play Google](https://www.shabakeh-mag.com/tag/google-play-store) - [Pending Download](https://www.shabakeh-mag.com/tag/%D9%BE%DB%8C%D8%BA%D8%A7%D9%85-%D8%AE%D8%B7%D8%A7%DB%8C-download-pending) - [گوگل پلی](https://www.shabakeh-mag.com/tag/%DA%AF%D9%88%DA%AF%D9%84-%D9%BE%D9%84%DB%8C)

**نشانی** https://www.shabakeh-mag.com/mobile-tricks/android-tricks/16347/%DA%86%DA%AF%D9%88:NNN

%D9%86%D9%87-%D9%BE%DB%8C%D8%BA%D8%A7%D9%85-%D8%AE%D8%B7%D8%A7%DB%8C-download-pending-%D8%AF%D8%B1-%DA%AF%D9%88%DA%AF%D9%84-%D9%BE%D9%84%DB%8C-%D8%A7%D8%B3%D8%AA%D9%88%D8%B1-%D8%B1%D8%A7-%D8%A8%D8%B1%D8%B7%D8%B1%D9%81-%DA%A9%D9%86%DB%8C%D9%85